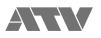

# aFrame electrorganic percussion

FlaCon Application Manual Windows Edition for Ver 1.20

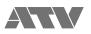

## Index

| 1. Screen Structure         | 3 |
|-----------------------------|---|
| 2. Connect/Disconnect/Print | 4 |
| 3. Edit                     | 6 |
| 4. Mute Function            | 8 |
| 5. Group Key lock Function  | 9 |
|                             |   |

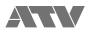

### 1. Screen Structure

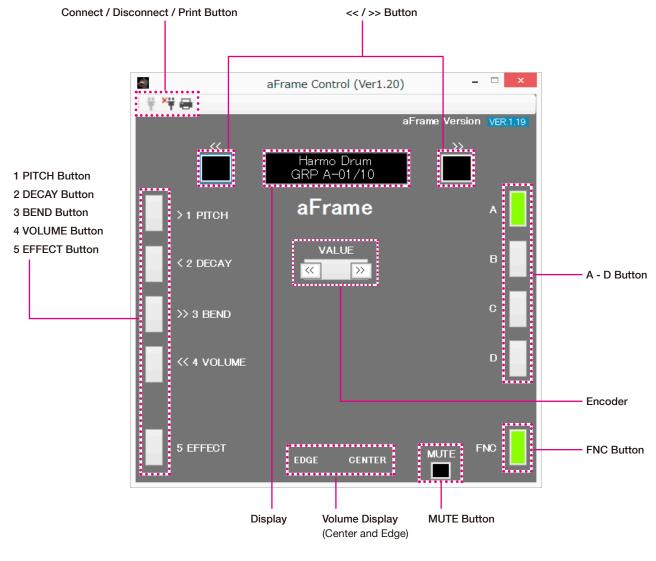

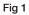

The Basic configuration is the same as the aFrame itself. In the encoder section, decrement values with the << button and increment values with the >> button.

Mute function can be muted / unmuted by pressing the MUTE button instead of the power button.

Please refer to the aFrame startup manual for basic operation by each button operation.

This application is a simple "Quick-Start Guide" application. It does not include complicated operations described in the reference manual, such as two buttons pushed at the same time.

The operations specific to this application are described below.

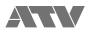

### 2. Connect/Disconnect/Print

#### [Connect / Disconnect]

Button states and application connection states are shown in the table below.

| Table 1                                                                                      |                                                                                                    |                                                                                                    |                                                                                                    |
|----------------------------------------------------------------------------------------------|----------------------------------------------------------------------------------------------------|----------------------------------------------------------------------------------------------------|----------------------------------------------------------------------------------------------------|
| Step 1                                                                                       | Step 2                                                                                                    | Step 3                                                                                                    | Step 4                                                                                                    |
| aFrame is Disconnect or is<br>Connected and the Power is<br>OFF.<br>=> Buttons are inactive. | aFrame Connectd and Power<br>is ON.<br>=> Connect button is active.<br>By pushing the connect<br>button, the app will connect to<br>the aFrame. | aFrame is connected to the<br>app.<br>=>Disconnect and Print<br>buttons are active.<br>By pushing the print button,<br>the aFrame will create a tone<br>and group information, and<br>instrument and effects data<br>parameters text file.<br>By pushing the disconnect<br>button, the aFrame will be<br>disconnected from the app. | aFrame is disconnected from<br>the app.<br>=> Connect button is active<br>again.<br>By pushing the connect<br>button, the app will connect to<br>the aFrame. |
| : 박 쌱 믕                                                                                      | ¥ ∛∰ ⊟                                                                                                    | i † ¥† 🖶                                                                                                    | ♥荷量                                                                                                    |

#### [Print]

Step 3, while the aFrame and application are connected, the print button is active.

By pushing the print button, it is possible to output a text file that contains the current tone information and the tone information of all the groups. This includes current parameter values for all instruments and effects (I1-80 and E1-80).

| • • •            |                     | ] printLog.txt ∽ |  |
|------------------|---------------------|------------------|--|
| << print         | :Log.txt >>         |                  |  |
| GRP A-           | -01/10 (Current GRP | Bank-Num/Max)    |  |
| A-01             | I01:Harmo Drum      | E01:Harmo D.Rev  |  |
|                  |                     | ++               |  |
| GRP A            | List Max:10         | <br>             |  |
| *A-01            | I01:Harmo Drum      | E01:Harmo D.Rev  |  |
| A-02             | I02:Hyper Pot       | E02:Hyper P.Rev  |  |
| A-03             | I03:Psyco Skin      | E03:Psyco S.Rev  |  |
| A-04             | I04:Spanky          | E04:Spanky.Rev   |  |
| A-05             | I05:Bessel Clone    | E05:Bess.DlyP.S  |  |
| A-06             | I06:Stereo Skin     | E06:S.Skin.Ambie |  |
| A-07             | I07:Incantation     | E07:Incant.PhsPM |  |
| A-08             | I08:BassOnBoard     | E08:BassOnB.Rev  |  |
| A-09             | I09:BalaPhonic      | E09:BalaPh.DlyPM |  |
| A-10             | I10:HarmoVoice      | E10:HarmoV.Rev   |  |
| ++               |                     | ++               |  |
|                  | List New 10         |                  |  |
| GRP B            | List Max:10         |                  |  |
| B-01             | I11:Quajon          | E11:Quajon Rev   |  |
| B-02             | I12:Taikology       | E12:TaikologyRev |  |
| B-03             | I13:Bamboo Drum     | E13:Bamboo Rev   |  |
| B-04             | I14:Tunnel Drum     | E14:Tunnel Rev   |  |
| B-05             | I15:Framey          | E15:Framey Rev   |  |
| B-06             | I16:Goblet Drum     | E16:GobletD.Rev  |  |
| B-07             | I17:Candeiro        | E17:Candeiro.Rev |  |
| B-08             | I18:Snappin'Kit     | E18:Snappy Rev   |  |
| I D 00 I         | I19:MetalSurface    | E19:MetalS.Rev   |  |
| B-09  <br>  B-10 | I20:Paper Drum      | E20:Paper D.Rev  |  |

:

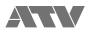

| • • •                                                                                          |                                                                                                    | ] printLog.txt ∽                                                                                                    | +                                                                           |
|------------------------------------------------------------------------------------------------|----------------------------------------------------------------------------------------------------|----------------------------------------------------------------------------------------------------|-----------------------------------------------------------------------------|
| GRP C                                                                                          | ' List Max:10                                                                                                    |                                                                                                    | =                                                                           |
| C'01<br>  C'02<br>  C'03<br>  C'04<br>  C'05<br>  C'06<br>  C'07<br>  C'08<br>  C'09<br>  C'10 | IG1:Enchanted<br>IG2:CaveExplorer<br>IG3:PrayingGong<br>IG4:PunkyDroid<br>IG5:Alien'sCuica<br>IG6:VolcanoDance<br>IG7:Harmo-Flare<br>IG8:CritterYodel<br>IG9:SlimyStroke<br>I70:Drum Whippy   | E61:Enchnt.Ambie<br>E62:CavExPresRev<br>E63:PryGgPresRev<br>E64:PunkyDrd_DLY<br>E65:AlienCuiTDLY<br>E66:VolcanD.Rev<br>E67:HrmFlrPdlyPS<br>E68:ParD.PresRev<br>E69:SlmyPresFlg<br>E70:DrmWhip/Wah | =<br> <br> <br> <br> <br> <br> <br> <br> <br> <br> <br> <br> <br> <br> <br> |
| GRP D                                                                                          | ' List Max:10                                                                                                    |                                                                                                    | -                                                                           |
| D'01<br>  D'02<br>  D'03<br>  D'04<br>  D'05<br>  D'06<br>  D'07<br>  D'08<br>  D'09<br>  D'10 | I71:Flex-Ambient<br>I72:Underground<br>I73:ClockwiseDrm<br>I74:Tablatron<br>I75:FaintInCoils<br>I76:ThirdEarDrum<br>I77:VeggieDrum<br>I78:ThunderStorm<br>I79:Li'lEmperor<br>I80:TribeTriplet | E71:FlxAmbRvLev-<br>E72:UdGrdRevLev+<br>E73:Cloc.DlyP.S<br>E74:TblTroDlyTm-<br>E75:FaintDlyT+<br>E76:3rdEarPhsMn+<br>E77:MTDlyVegiDrm<br>E78:MTDlyThunder<br>E79:ChorusEmpero<br>E80:Tribe_DlyP.S |                                                                             |

| ••                                 |                                                                       | printLog.txt ~          |  |
|------------------------------------|-----------------------------------------------------------------------|-------------------------|--|
| I01:Ha                             | armo Drum                                                             | =                       |  |
| ALGO                               | DSP_ALGO_INST<br>  78parameters                                       | 0,<br>78,               |  |
| P-01<br>  P-02<br>  P-03<br>  P-04 | Main In:C50/E50<br>MainOvt:Natural<br>MainHrmNo.:14<br>MainTune: 56Hz | 50,<br>0,<br>14,<br>56, |  |
| P-04<br>P-05<br>P-06<br>P-07       | MainDcay: 2.0sec<br>  Main HFD:+0.20<br>  Main DQM: 26                | 20,<br>20,<br>26,       |  |
| P-08<br>P-09<br>P-10<br>P-11       | Main DFM: +11<br>  Main PFM: +17<br>  MainPSC:0FF<br>  MainMute:0N    | 11,<br>17,<br>0,<br>1,  |  |

|                                                                                                    |                                                                                                    | =                                                                                                    |  |  |
|----------------------------------------------------------------------------------------------------|----------------------------------------------------------------------------------------------------|----------------------------------------------------------------------------------------------------|--|--|
| E80:T                                                                                                    | E80:Tribe_DlyP.S                                                                                                    |                                                                                                    |  |  |
| Algo<br>  PNUM                                                                                                    | DSP_ALGO_STDELAY<br>  16parameters                                                                                                    | =<br>2,<br>16,                                                                                              |  |  |
| P-01<br>  P-02<br>  P-03<br>  P-04<br>  P-05<br>  P-06<br>  P-07<br>  P-08<br>  P-09<br>  P-10<br>  P-11<br>  P-12<br>  P-13<br>  P-14<br>  P-15 | Type:Stereo In<br>Time L: 300.0ms<br>Time R: 900.0ms<br>Feedback: 50<br>HF Damp:0.90<br>Pan Spread:100<br>Wet Level: 25<br>Dry Level:100<br>Mod Rate: 2.5Hz<br>Mod Depth: 40<br>Mod Phase:180deg<br>PressMode:SPREAD<br>PressSens: 50<br>PressAtck: 100ms<br>PressRele: 100ms | -<br>3000,<br>9000,<br>50,<br>90,<br>100,<br>25,<br>100,<br>25,<br>40,<br>180,<br>4,<br>50,<br>100,<br>100, |  |  |
| P-16                                                                                                    | Delay Sw:ON                                                                                                    | 1,                                                                                                    |  |  |

:

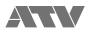

3. Edit

Edit parameters and corresponding number buttons are shown in the table below.

| Table 2  |               |                                                                          |                  |
|----------|---------------|--------------------------------------------------------------------------|------------------|
| Button   | Parameter     | Setting item                                                             | Setting value    |
| 1 PITCH  | Pitch         | Pitch                                                                    | 16 - 10000 (Hz)  |
| 2 DECAY  | Decay         | Decay time                                                               | 0.1 - 10.0 (sec) |
| 3 BEND   | Bend Range    | Amount of pitch change caused by<br>Pressing the striking surface volume | -100 - 100       |
| 4 VOLUME | Master Volume | Volume                                                                   | 0 - 127          |
| 5 EFFECT | Effect        | Effect output level                                                      | 0 - 100          |

If you want to edit inst pitch, decay, bend, volume, and effect, left click and hold the desired button [1 - 5], slide out of the button and right click, then release.

Left click and on [1 PITCH] and slide out of the button and right click, then release.

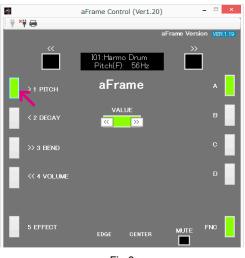

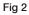

You can change parameters using the "<<" and ">>" buttons to the left and right of VALUE.

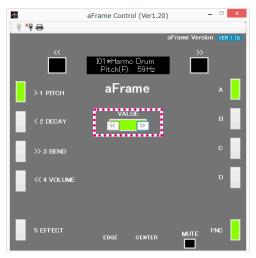

Fig 3

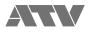

After completing the edit, exit edit mode by clicking on any left button [1-5].

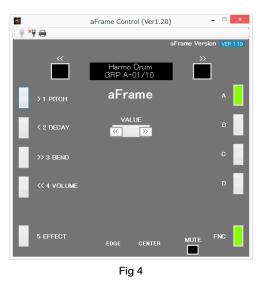

Left click on [1 PITCH] Button after editing, the new edited value will be displayed.

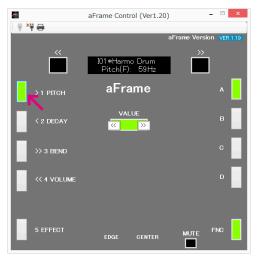

Fig 5

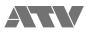

### 4. Mute Function

Left clicking the mute button at the bottom right of the application will enable the mute function. Left click again to disable the mute function.

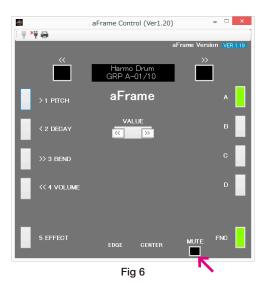

When the mute function is on, the encoder button blinks red.

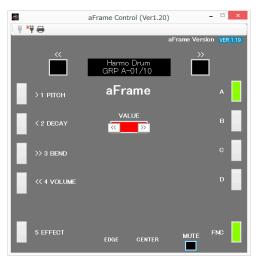

Fig 7

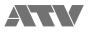

### 5. Group Key lock Function

If you hold down any individual A, B, C, D button for 2 seconds, the button will light red and the Group Select function is locked.

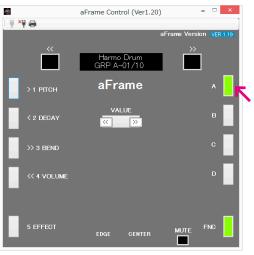

Fig 8

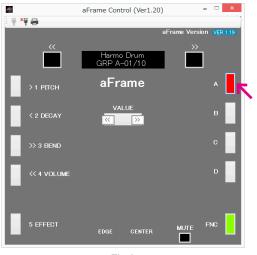

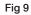

Holding down the same button for 2 seconds will unlock the Group Select function. The button color will return to the original Group color.

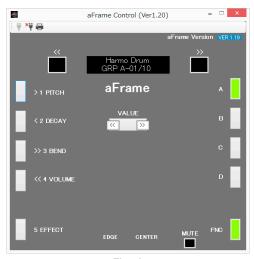

Fig 10